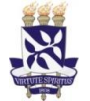

**Universidade Federal da Bahia Sistema de Desenvolvimento** 

# **Institucional**

PO - Procedimento Operacional **Unidade** Superintendência de Administração

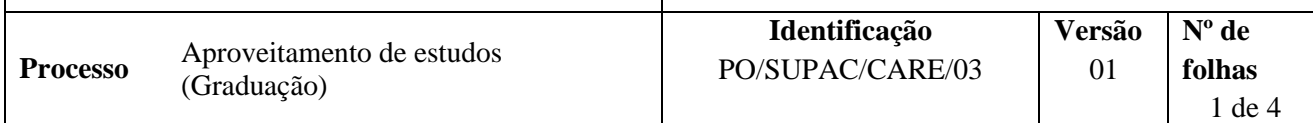

### **Glossário de Termos e Siglas**

Acadêmica

**Apensar –** Ato de anexar um processo aos autos de outra ação ou demanda, podendo essas partes serem separadas quando necessário

- **CARE –** Coordenação de Atendimento e Registros Estudantis
- **EAD –** Ensino a Distância

**IES –** Instituições de Ensino Superior

**NAE –** Núcleo de Atendimento ao Estudante

- **NAREG -** Núcleo de Admissão e Registros da Graduação
- **NARQ –** Núcleo de Arquivo
- **SIPAC –** Sistema Integrado de Patrimônio, Administração e Contrato
- **SUPAC –** Superintendência de Administração Acadêmica
- **UFBA** Universidade Federal da Bahia

## **I. OBJETIVO**

Aproveitar no histórico do estudante a carga horária de disciplina e/ou outras atividades curriculares já realizada(s).

## **II. DOCUMENTOS DE REFERÊNCIA**

**Resolução do CONSEPE nº 02/09 -** Estabelece a padronização dos módulos dos componentes curriculares dos Cursos de Graduação e Pós-Graduação da Universidade Federal da Bahia.

**Regulamento de Ensino de Graduação e Pós-Graduação** *stricto sensu.* **CAE, 10 de dezembro de 2014 –** Normatiza a atividade de ensino de graduação e de pós-graduação stricto sensu na Universidade Federal da Bahia.

**Deliberação do CAE, 14 de novembro de 2012 –** Delega competência aos Colegiados de Curso de Graduação a dispensa de carga horário em disciplinas optativas para prováveis concluintes, até o limite de 17 horas, desde que não se caracterize como disciplina.

## **III. RESPONSABILIDADES**

- ➢ **Estudante –** Preencher formulário e entregar documentação comprobatória.
- ➢ **Colegiado de Curso –**encaminhar processo; registrar indeferimento no SIPAC
- ➢ **Coordenador (a) de Graduação –** Designar relator.
- ➢ **Relator –** Analisar processo e elaborar parecer.
- ➢ **Plenária do Colegiado –** Apreciar parecer e reconsideração.

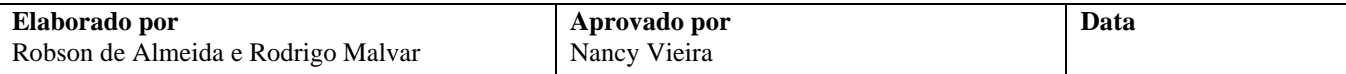

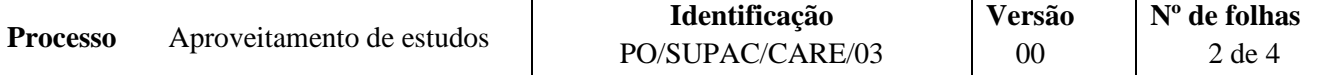

- ➢ **NAE –** Gerar e encaminhar processo eletronicamente; por processo em diligência; solicitar o arquivamento.
- ➢ **Congregação da Unidade –** Apreciar recurso.
- ➢ **NARQ –** Arquivar processo eletronicamente.

## **IV. PROCEDIMENTOS**

1. Estudante preenche formulários de Requerimento Escolar e de Aproveitamento de Estudos/Atividades e entrega documentação ao NAE ou Colegiado.

São documentos comprobatórios:

- a) Histórico escolar e, para disciplinas cursadas em outra IES, ementas das disciplinas cursadas;
- b) Certificados ou declaração de participação em atividades de extensão, programas institucionais, cursos, congressos ou quaisquer atividades acadêmicas passíveis de aproveitamento, quando for o caso.
- c) Folha de aproveitamento / atividade.

Para disciplinas cursadas na UFBA, basta informar no formulário de requerimento o nome e código do componente curricular. Em caso de disciplinas cursadas em outras IES, anexar histórico curricular e ementas das disciplinas.

Em caso de estudante de graduação EAD, o formulário preenchido deve ser entregue, por meio de procuração ou via e-mail, ao Colegiado do Curso, no segundo caso o colegiado é quem abre o processo a interesse do estudante.

*2.* NAE cadastra processo no SIPAC e encaminha eletronicamente ao(à) Coordenador(a) do Colegiado do curso em questão.

Caso o aproveitamento seja solicitado diretamente ao Colegiado, o processo deverá ser gerado a partir da funcionalidade Abrir Processo, que fica no Portal Administrativo.

Em caso de graduação EAD, o Coordenador de Curso é quem deve gerar processo no SIPAC.

O processo deverá ser cadastrado no SIPAC com os seguintes *Assuntos*: *125.23 - ISENÇÃO DE DISCIPLINAS. DISPENSA DE DISCIPLINA. APROVEITAMENTO DE ESTUDOS,* e Assunto Detalhado: *Aproveitamento de estudos de alunos de curso de graduação.*

No processo devem ser cadastrados, individualmente, os seguintes documentos na forma e ordem abaixo descritas:

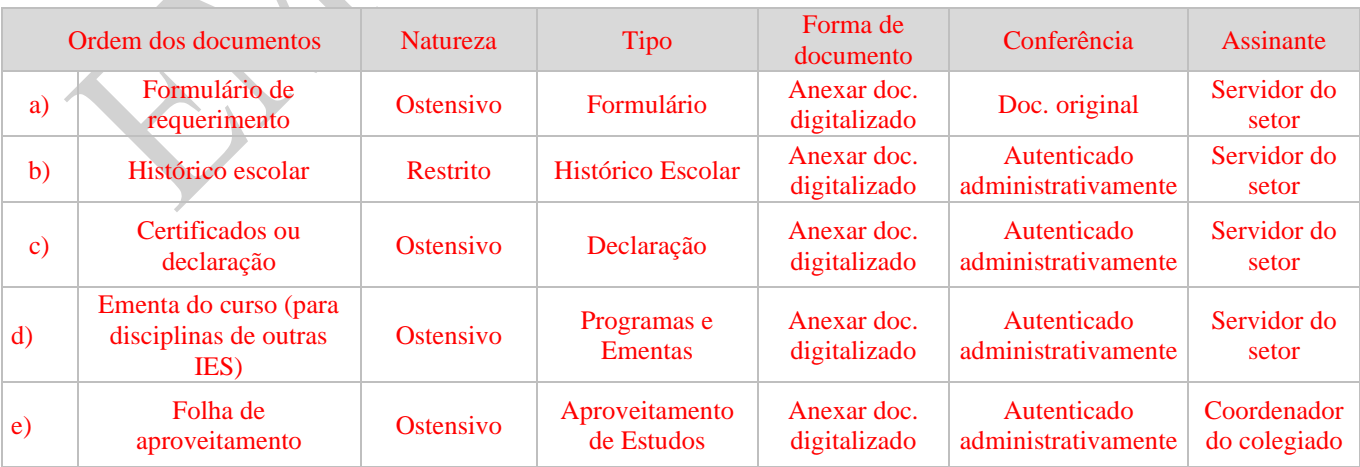

Caso solicitado o aproveitamento de mais de uma disciplina ou atividade, deve-se montar um único processo e considerar nele todas as solicitações em questão.

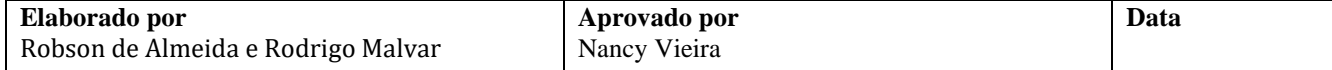

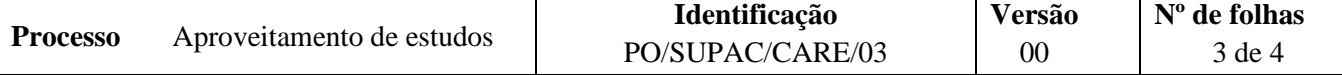

Selecionar a opção de notificar (mandar por e-mail) aos interessados e tornar o processo público no SIPAC.

3. Coordenador(a) do Colegiado analisa processo e submete pedido à plenária.

Colegiado poderá designar um relator para avaliar o processo.

Documentação em conformidade?

**Não** → Cadastrar Ocorrência no Portal Administrativo. Na tela de ocorrência, o colegiado registra a data da ocorrência, o prazo limite para resolução da diligência, descreve as pendências a serem sanadas e marca (SIM) nas opções para tornar a ocorrência pública e notificar o interessado.

Passado o prazo de 10 dias corridos para diligência sem retorno do discente interessado, o colegiado envia o processo com despacho para o NARQ. Caso o discente sane as pendências no prazo, o relator emite parecer conforme a seguir.

**Sim** → Coordenador/relator do colegiado emite parecer no SIPAC e submete a Plenária do Colegiado. *Continua processo.*

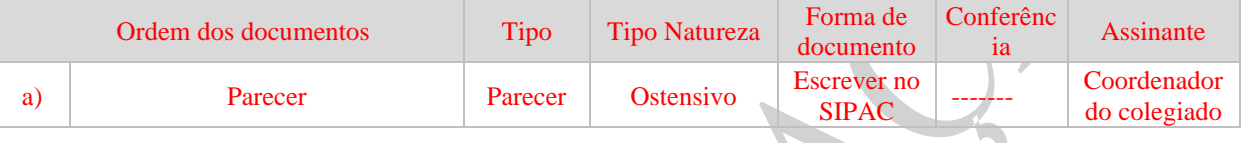

O parecer deverá ser emitido no SIPAC com as seguintes orientações:

O coordenador do colegiado só deverá assinar o parecer após a aprovação em plenária, na etapa a seguir.

4. Plenária do Colegiado aprecia parecer.

#### Parecer deferido?

**Não** → Colegiado cadastra Ocorrência no Portal Administrativo. Na tela de ocorrência, o colegiado registra a data da ocorrência, o prazo limite para resolução da diligência, descreve motivo do indeferimento e marca (SIM) nas opções para tornar a ocorrência pública e notificar o interessado.

Passado o prazo de 10 dias corridos para diligência sem retorno do discente interessado, o colegiado envia o processo com despacho para o NARQ.

**Sim** → Coordenador do colegiado assina parecer eletronicamente no SIPAC e emite despacho decisório favorável. Continua procedimento.

- 5 Colegiado do curso encaminha processo ao NAREG.
- 6 NAREG registra aproveitamento de estudos via SIAC.
- 7 NAREG envia o processo para arquivamento pelo NARQ.
- 8 NARQ arquiva processo.

*Fim do procedimento.*

## **V. FORMULÁRIOS E MODELOS CORRELATOS**

➢ Formulário requerimento para abertura de processos na SUPAC e Colegiado/Departamento, disponível em: <https://supac.ufba.br/formularios-menu-aluno>

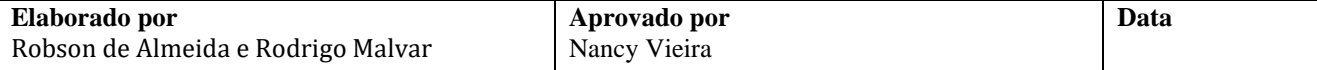

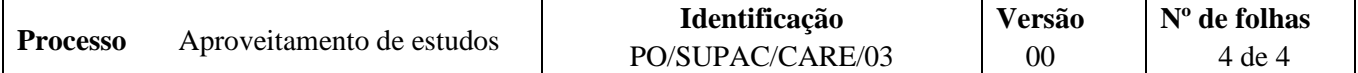

## **VI. CONTROLE DE REGISTROS**

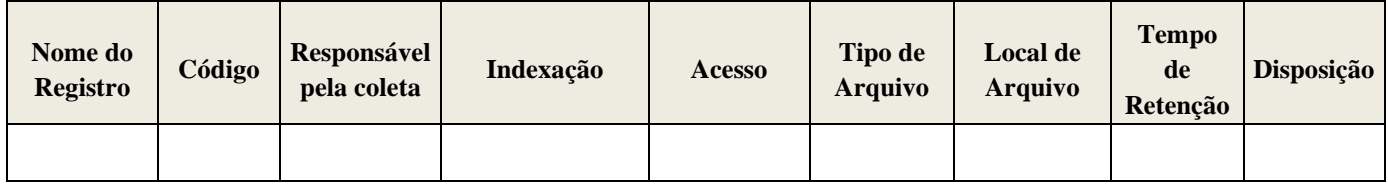

## **VII. FLUXOGRAMA**

*Disponível em breve.*

## **VIII. CONTROLE DE REVISÕES**

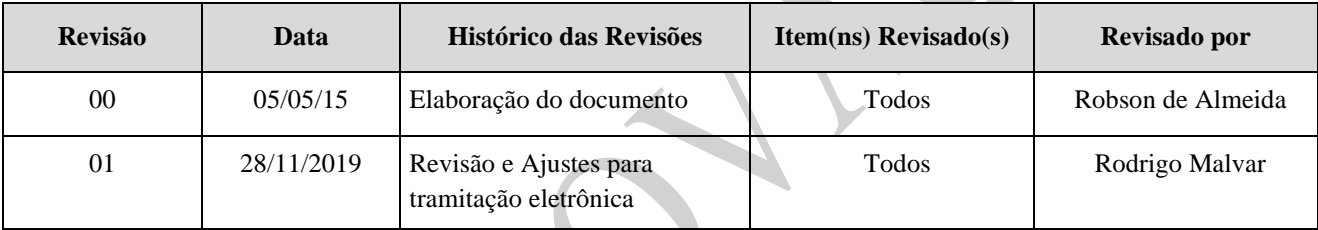

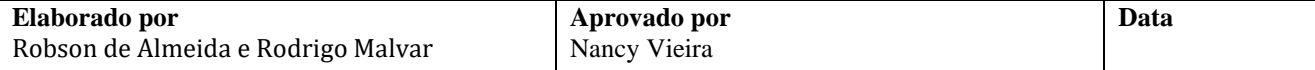